# **Loading Sermons Into The New Website**

**Important Note:** Sermons will appear the next day eg if you load a sermon preached on Sunday, it will only appear on Monday. This is an unfortunate defect/feature at the moment.

## **Login Credentials**

To load sermons to the church website, you need a special login.

Ask your Diaconate Chair to send a message using:

https://www.chinesechristianchurch.org.au/english/who-are-we/contact-us/

The message should provide the name of the person and their email address as well as the name and the email address of the Diaconate Chair.

### Login

Go to the following weblink:

URL: https://www.chinesechristianchurch.org.au/wp-admin/

Enter your login name and password.

After you login, goto "Sermons" tab - see picture

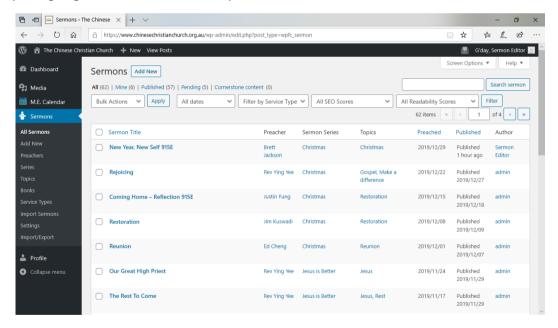

#### **Process**

1. Click on "Add New"

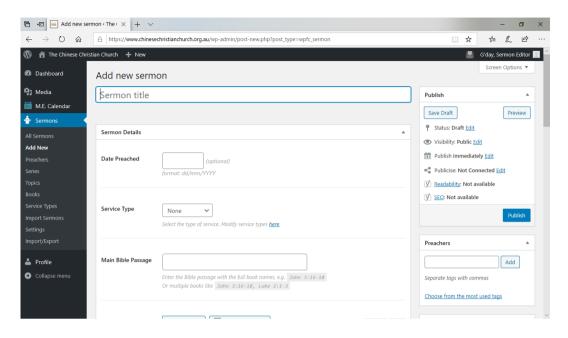

2. Enter the following information:

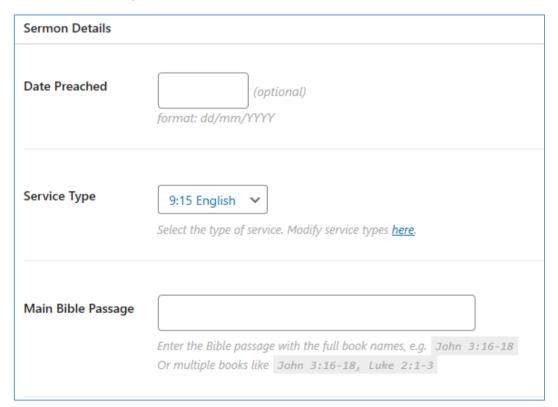

3. Enter Description e.g. "1400 - Coming Home - Reflection 915E - John Fong 15-12-2019".

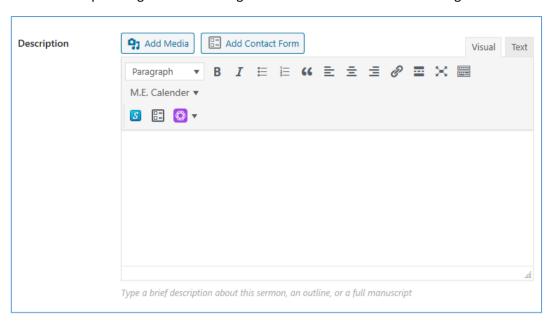

4. Click on "Add Sermon Audio".

In the popup, switch to "Upload Files" tab.

Upload the sermon using mp3 format.

Switch back to "Media Library" tab.

Select the uploaded file if it is not selected.

Check and modify the title as required.

Click on "Use this file" button.

PS: Ignore the MP3 duration field as it will be filled up automatically by the system.

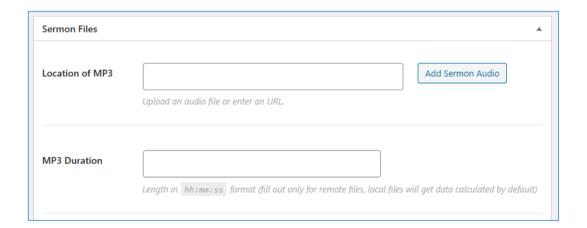

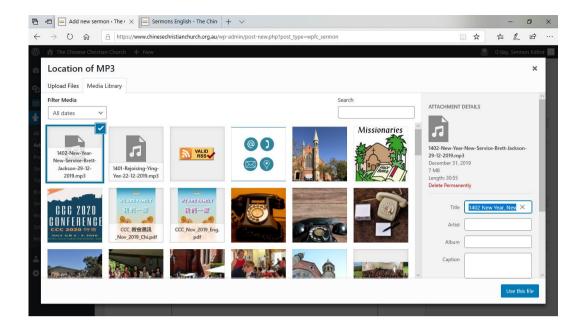

5. On the right hand side, fill up the "Preachers", "Series", "Topics", and "Bible books" field as required.

Leave "Sharing" and "Sermon Image" as they are unless there is a need to change them.

The Sermon Manager is set for RSS feed so that those who listen to the sermons via mobile devices can do so easily.

Sermon Image is for a photo of the speaker or a special Powerpoint picture.

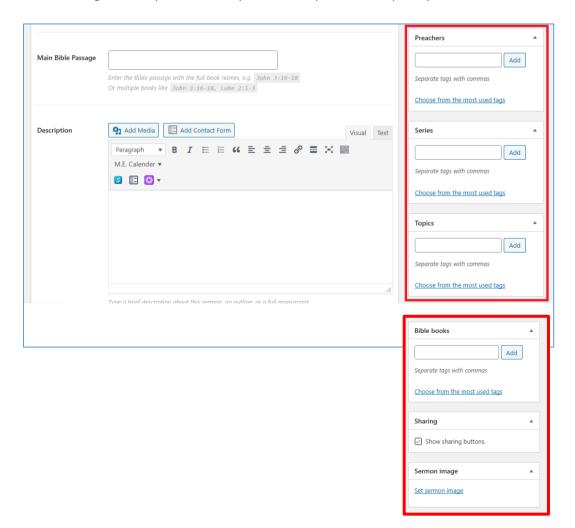

6. Publish. (It is possible to save a draft or to review before publishing.)

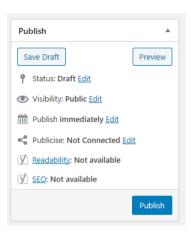

# **EXAMPLE OF A 9:15 SERMON FORM**

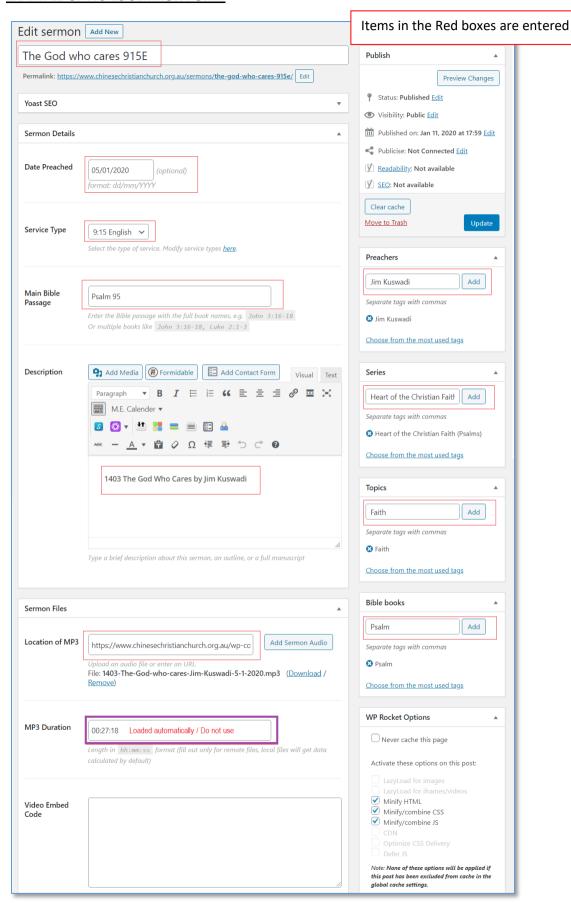